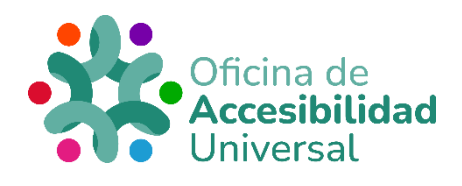

# <span id="page-0-0"></span>**HERRAMIENTAS TIFLOTÉCNICAS**

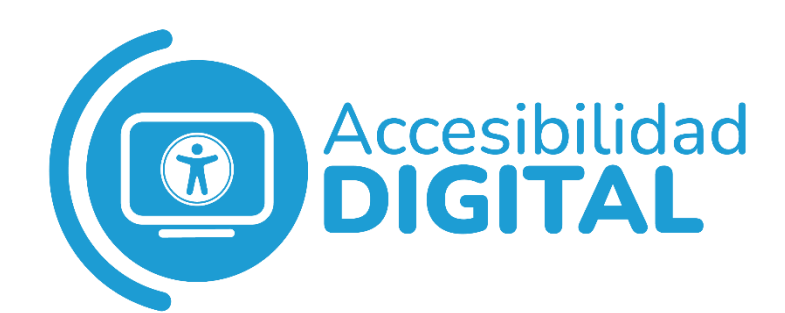

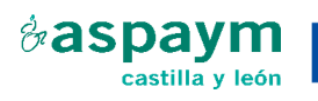

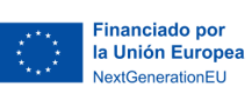

Plan de Recuperación. Transformación y Resiliencia

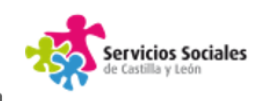

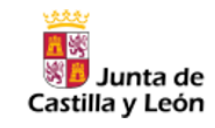

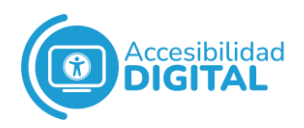

# $\begin{array}{c} \bullet \\ \bullet \\ \bullet \end{array}$

<span id="page-1-0"></span>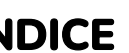

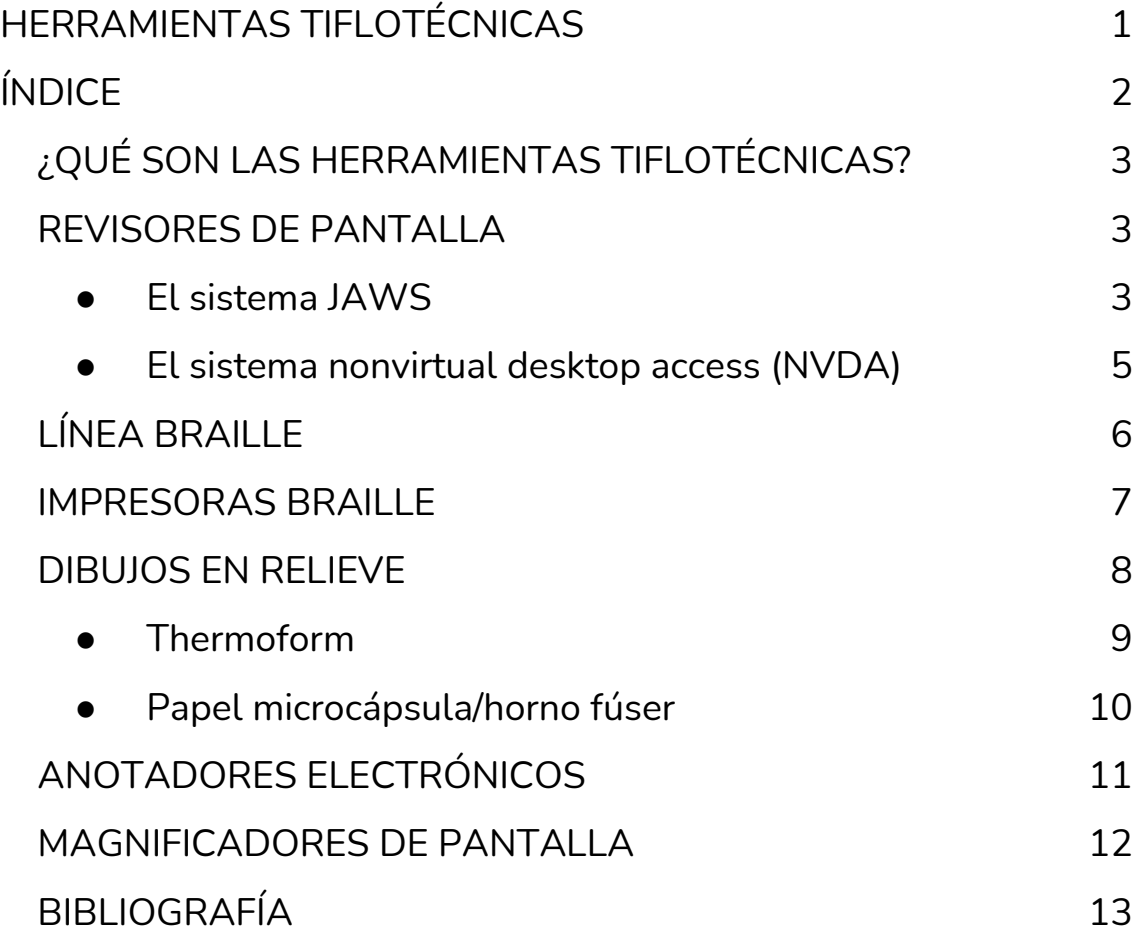

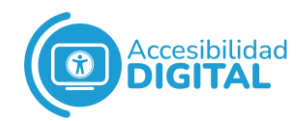

# <span id="page-2-0"></span>**¿QUÉ SON LAS HERRAMIENTAS TIFLOTÉCNICAS?**

La **accesibilidad** a contenidos educativos en formato digital para personas con discapacidad visual es de suma importancia.

Esto es así porque el alumnado necesita tener a su alcance **contenidos accesibles** con diferentes tipos de programas informáticos.

Las herramientas se pueden dividir en **tiflotécnicas** (que son las específicas para personas con **discapacidad visual**) y **dispositivos de uso ordinario**, que pueden servir de apoyo.

Las herramientas tiflotécnicas por excelencia serían las que aparecen a continuación.

## <span id="page-2-1"></span>**REVISORES DE PANTALLA**

Un revisor de pantalla es un **software** que permite que la persona con dificultades visuales o ceguera pueda manejar un ordenador.

Los revisores de pantalla tienen 2 funciones fundamentales:

- ❖ **Detectar** los elementos que se muestran en la pantalla.
- ❖ **Interactuar** con las aplicaciones a través del teclado: leyendo cuadros de texto y rellenando cuadros de edición, entre otras.

#### ● El sistema JAWS

<span id="page-2-2"></span>Existen diferentes revisores de pantalla en el mercado.

El más utilizado en España es JAWS de Freedom Scientific.

El sistema JAWS es el que la O.N.C.E. proporciona a las personas afiliadas que lo precisen, tanto para trabajar como para estudiar.

Las **funciones** de este sistema son:

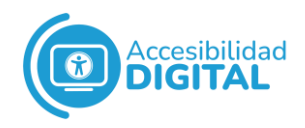

- ⮚ **Facilitar** el acceso a las redes sociales, correo electrónico, creación de documentos, navegación por portales web…
- ⮚ **Dar** información sobre los elementos de la pantalla del ordenador.

Esto puede ser a través de voz y de una línea de braille, que son totalmente configurables: tipo de voz, velocidad, volumen…

⮚ **Interactuar** con aplicaciones mediante teclado.

Por ejemplo, moverse de unos elementos a otros utilizando las teclas del cursor y activar elementos, entre otros.

⮚ **Aportar** un conjunto de combinaciones de teclas rápidas para las acciones más comunes.

Así, se ofrece una mayor eficiencia a la hora de manejar el ordenador.

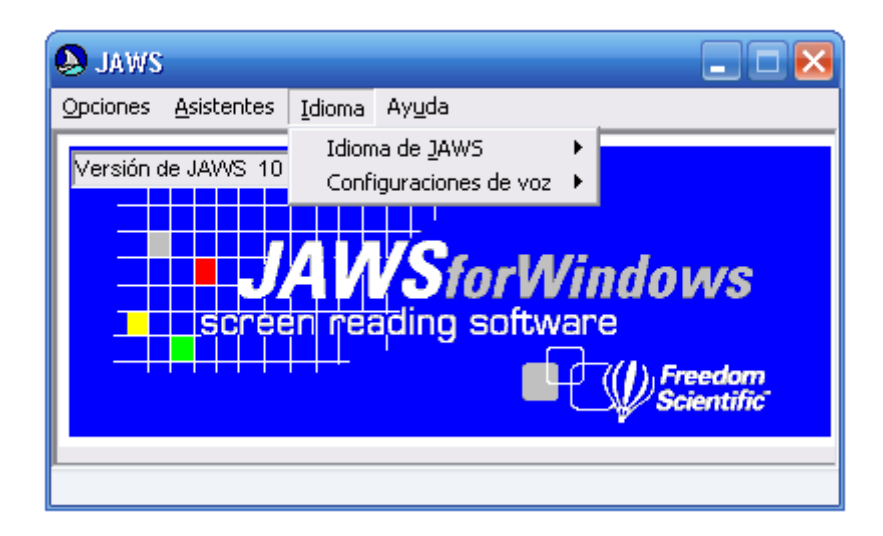

El sistema JAWS **lee en voz alta** todo lo que aparece en la **pantalla** del ordenador y lo hace con una **voz natural o artificial** y en **varios idiomas**, que analiza en la ventana abierta el texto que aparezca.

Este sistema sigue un **orden racional** de lectura.

Además, **describe** todas las acciones (como el cierre de una ventana y el progreso de una carga, entre otros) y sugiere **atajos de teclado** para navegar por cada elemento.

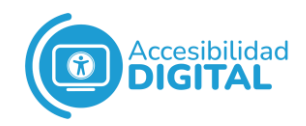

El sistema JAWS no se limita a leer lo que ya está escrito, sino que también **lee palabra por palabra** lo que se está redactando.

Cabe destacar que cada acción interrumpe la lectura en curso y empieza otra nueva.

Por parte de la persona usuaria, este sistema precisa que tenga **destreza** a la hora de **manejar un teclado**.

Por ello, se comienza a usar en personas a partir de una etapa escolar avanzada.

En el siguiente enlace se puede encontrar un **acceso a los comandos** para usar el programa JAWS: [Comandos JAWS](https://www.oficinadeaccesibilidaduniversal.es/doc/digital/Comandos%20JAWS.pdf)

#### ● El sistema nonvirtual desktop access (NVDA)

<span id="page-4-0"></span>El NVDA es un lector de pantalla gratuito y de código abierto para Microsoft Windows.

#### Ofrece **retroalimentación** mediante **voz sintética** y **Braille**.

Así, las personas con discapacidad visual o ciegas pueden acceder a ordenadores ejecutando Windows, así como a diferentes aplicaciones de terceros.

Algunas de sus **características** son las siguientes:

- ⮚ Se puede **instalar** en un ordenador o llevarlo en un **pendrive**. Es totalmente **portable**.
- ⮚ Posee un **instalador parlante**, fácil de usar.
- ⮚ Tiene **anunciado automático de texto bajo el ratón**, así como **indicación opcional audible** de la posición de dicho ratón.
- ⮚ Anuncia el **formato de texto** donde esté disponible, como el nombre y tamaño de la fuente, el estilo y errores de ortografía.
- ⮚ Posee un **sintetizador de voz**, compatible con **más de 80 idiomas**.

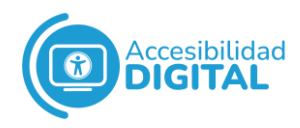

⮚ Puede mostrar su información en **Braille**. También soporta la entrada de braille sin contraer y contraída, mediante un teclado braille.

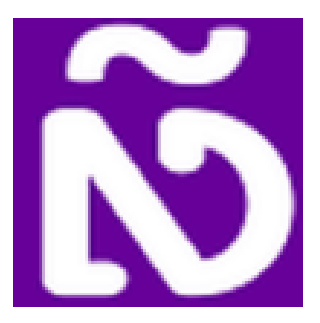

El NVDA se puede instalar en ordenadores que utilicen Windows 7, 8, 8.1, 10, 11 y todos los sistemas operativos servidor, comenzando desde Windows Server 2008 R2.

Para su instalación, es necesario tener 150MB de espacio de almacenamiento, como mínimo.

En el siguiente enlace, se puede encontrar un **acceso a los comandos** para usar el sistema NVDA: [Comandos NVDA](https://www.oficinadeaccesibilidaduniversal.es/doc/digital/Comandos%20NVDA.pdf)

# <span id="page-5-0"></span>**LÍNEA BRAILLE**

La Línea Braille es una **ayuda técnica** que permite la salida de **contenido en código braille** desde cualquier dispositivo electrónico al que se conecte, ya sea por **Bluetooth** o por **USB**.

Está compuesta por un **conjunto de celdas** (de 6 o de 8 puntos) que suben y bajan formando **letras en este código**, según el contenido que aparece en la pantalla.

También existe una **"versión" más completa** que combina **línea Braille con el teclado Braille**, que no solo permite leer la información, sino que, además, permite **introducir texto** con la pulsación simultánea de las teclas.

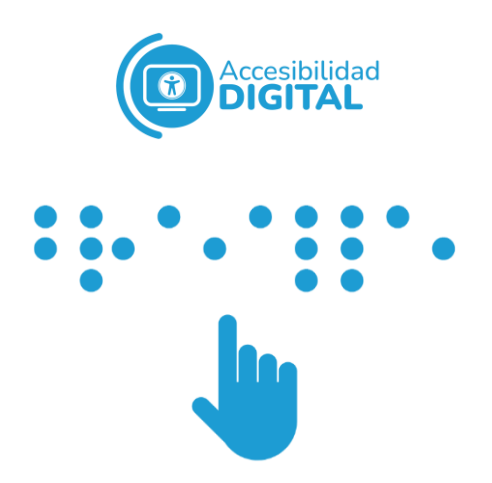

### <span id="page-6-0"></span>**IMPRESORAS BRAILLE**

Las impresoras Braille son máquinas que **imprimen en puntos** la información que les llega desde el ordenador.

Estas impresoras tienen **barras de punzones** que deforman el papel, haciendo las letras correspondientes en Braille.

Actualmente, las impresoras pueden trabajar **a una cara** o **a 2 caras** (interpunto):

- ❖ **A una cara:** La barra de punzones funciona de un lado a otro de la máquina. Saca los caracteres braille por una de las caras del papel.
- ❖ **Interpunto** (a doble cara): Las barras de punzones funcionan desde ambos lados de la máquina.

Pueden sacar las letras braille por las dos caras de papel. Para ello, están calibradas de tal manera que los puntos positivos de una de las caras se incrustan entre los negativos de la otra.

Este tipo de impresión ahorra espacio y papel, al estar aprovechado por ambas caras.

Estas máquinas trabajan, como máximo, a 42 caracteres por lineal.

Por este motivo, los libros en Braille tienen gran volumen, ya que las letras y los espacios interlineales no se pueden disminuir.

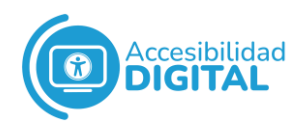

#### Existen **2 tipos de impresoras:**

⮚ **Impresoras de alta producción:** Tienen una elevada velocidad de impresión. Serían propias de un centro de producción donde se imprima gran cantidad de hojas y de ejemplares. Suelen trabajar con papel continuo.

⮚ **Impresoras personales:** Son de baja velocidad de impresión y para **uso particular**.

Estas impresoras suelen trabajar con hojas de papel sueltas.

## <span id="page-7-0"></span>**DIBUJOS EN RELIEVE**

Para realizar dibujos en relieve se pueden utilizar **2 herramientas: Thermoform** y **Papel Microcápsula/Horno Fúser.**

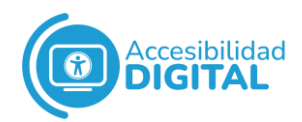

#### ● Thermoform

<span id="page-8-0"></span>Es un método en el que se emplea una **fuente de calor** para **ablandar una hoja plástica** sobre una matriz.

Para trabajar con Thermoform, se realizaría una matriz en relieve.

Se pueden utilizar distintos **materiales**: cuerdas, lijas, maderas, metales y cartones, entre otros.

Dichos materiales se pegarían a una plancha de madera o de cartón grueso haciendo la forma que deseamos.

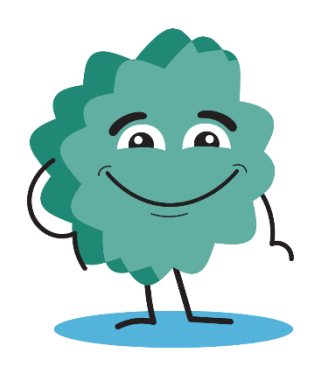

Así, se crea un **relieve** con el que después se trabaja.

Ésta matriz es un **"ejemplar único"** y, cuando lo tengamos creado, se utilizará la máquina llamada "Thermoform".

Con dicha máquina, se podrán hacer "fotocopias" en relieve de ese "ejemplar único".

La máquina principalmente está compuesta por una **fuente de calor** y una **bomba de vacío**.

Sobre la matriz se coloca una hoja plástica que se ablanda por la acción del calor.

Después de esto, entra en funcionamiento una bomba de vacío que ajusta el plástico al relieve de la matriz.

Este recurso puede ser muy útil en edades escolares para el alumnado **sin visión**.

Actualmente, para las personas que no tengan una pérdida total de la vista se están desarrollando herramientas para **mejorar las impresiones** en Thermoform y que sean con **colores**.

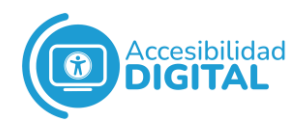

#### ● Papel microcápsula/horno fúser

<span id="page-9-0"></span>Se pueden realizar **diseños a mano alzada** con rotuladores gruesos y luego fotocopiarlos o realizar **diseños en el ordenador** con programas de diseño sencillos.

A través del **calor** y utilizando un **papel especial llamado "microcápsula"** en el que se diseña por lo métodos anteriores, lo que tenemos que poner en el relieve.

Después de impreso, a través de una **máquina láser** de baja temperatura, se pasa por una fuente de calor (horno fúser) que hace que las partes pintadas en el papel microcápsula y, siempre que estén en negro, absorban dicho calor y se dilaten.

Así, aparece el **relieve** para poder ser explorado por las personas con dificultades de visión.

En este tipo de papel no van a existir los cambios de altura, sino que todos los elementos van a tener prácticamente la misma.

Por tanto, para **diferenciar** áreas, límites, objetos, etc., se utiliza el **grosor** y la **forma** de las líneas.

También se pueden utilizar **distintos rellenos** para las zonas, como puntos y cuadros, entre otros.

En la siguiente imagen hay un **ejemplo** de una gráfica realizada con el Horno Fúser.

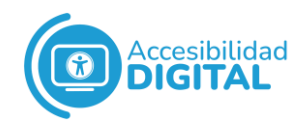

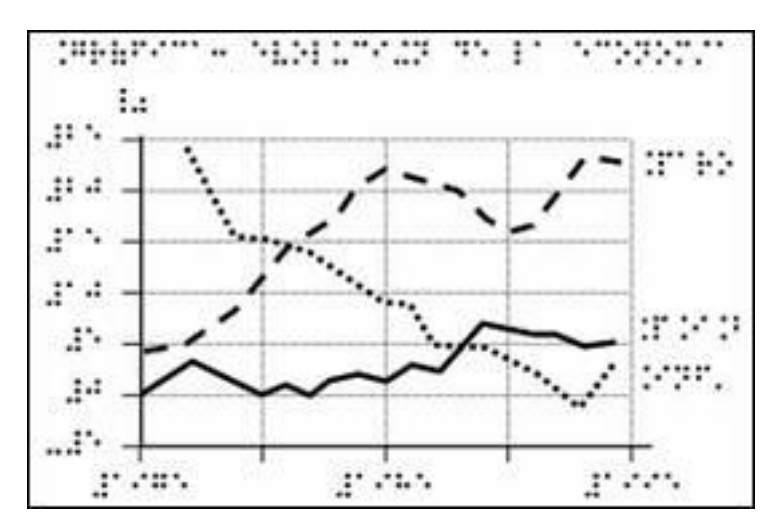

Este recurso es muy utilizado debido a la **rapidez de producción** y a la **sencillez de manejo** de las diferentes herramientas que producen láminas en relieve.

# <span id="page-10-0"></span>**ANOTADORES ELECTRÓNICOS**

Un anotador electrónico es una **herramienta** muy útil, sobre todo en personas que realicen algún tipo de formación, ya que es un **"portátil"** con un manejo **muy sencillo**.

El control de lectura se efectúa mediante síntesis de voz y mediante su teclado en braille.

Se pueden crear **archivos de texto**, que se pueden imprimir con una impresora ordinaria o con una impresora braille, y **manejar la calculadora** y la agenda, entre otros.

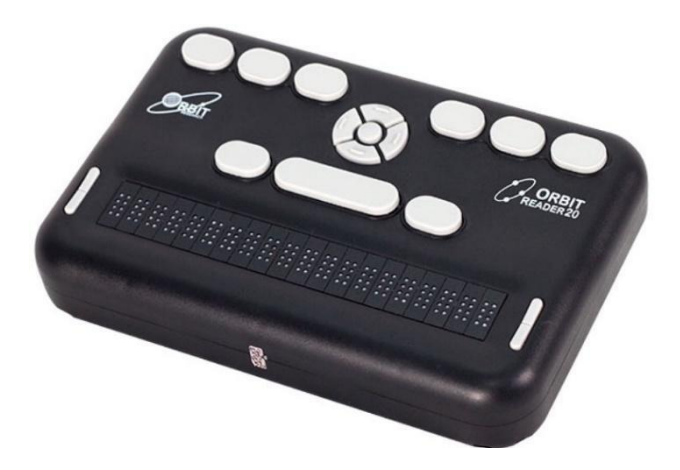

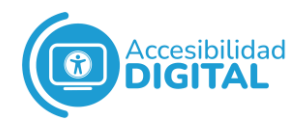

## <span id="page-11-0"></span>**MAGNIFICADORES DE PANTALLA**

Se han diseñado **aplicaciones de software** de salida compatibles con los sistemas operativos que **actúan en forma de lupa**, aumentando así el tamaño de la pantalla del ordenador.

Estos son los llamados **"Magnificadores"**.

Existen varios modelos, según el sistema operativo.

Estos magnificadores tienen una serie de funciones y características que **facilitan el uso** y el **acceso a la información** de pantalla.

Se pueden manejar con el **teclado** y el **ratón**.

Con estos magnificadores, se pueden alcanzar **16 puntos de aumento**.

Sin embargo, hay veces que los caracteres se van "pixelando" por lo que se tendrían que ir regulando los parámetros del magnificador.

Para utilizar este recurso, **hay que tener en cuenta que:**

- ❖ El uso de **grandes aumentos** de pantalla puede **dificultar la comprensión** del conjunto y del contexto en general.
- ❖ Lo que queremos visualizar, debemos hacerlo de una **forma global**.

Es decir, si queremos ver una tabla completa, encontraremos el contenido completo de la misma, aunque después se nos magnifique por apartados.

❖ Los magnificadores permiten la **configuración** en **forma, tamaño** y **posición** de la ventana para la lectura de caracteres en archivos de texto y otros.

Estos programas ofrecen la opción de **elegir punteros y cursores** en tamaño y color.

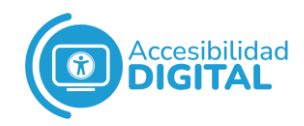

Los magnificadores se pueden **adquirir** fácilmente en **Internet**, pero los más fiables deben ser comprados.

Algunos magnificadores de Internet son:

- ⮚ **[Lupe](http://www.artissoftware.com/lupe.html)**.
- ⮚ **[SuperNova](https://yourdolphin.com/)** (en inglés).

# <span id="page-12-0"></span>**BIBLIOGRAFÍA**

- [Organización Nacional de Ciegos Españoles \(2020\).](https://docplayer.es/201971162-Guia-rapida-para-el-manejo-de-la-linea-braille-con-braitico-primera-edicion-octubre-de-de-esta-edicion.html) *Guía [rápida para el manejo de la línea Braille con Braitico](https://docplayer.es/201971162-Guia-rapida-para-el-manejo-de-la-linea-braille-con-braitico-primera-edicion-octubre-de-de-esta-edicion.html)*.
- Carrio Díaz, Mario (2006). *[Herramientas tiflotécnicas y su](http://recursostic.educacion.es/observatorio/web/fr/cajon-de-sastre/38-cajon-de-sastre/317-herramientas-tiflotecnicas-y-su-funcion-en-la-escuela)  [función en la escuela](http://recursostic.educacion.es/observatorio/web/fr/cajon-de-sastre/38-cajon-de-sastre/317-herramientas-tiflotecnicas-y-su-funcion-en-la-escuela)*.
- [NVDA en español.](https://nvda.es/)